# **BAB IV HASIL PENELITIAN**

#### **4.1** *Data Preparation*

#### 4.1.1 Pengumpulan Data

 Pengumpulan data dilakukan dengan menyebarkan angket kepada mahasiswa jurusan teknik infomatika Institut Informatika dan Bisnis Darmajaya, pengumpulan data ini dimulai sejak tanggal 15 Mei 2023 sampai 15 Juni 2023. Data yang terkumpul diperoleh dari penyebaran angket selanjutnya dijadikan sebagai bahan pelatihan dan pengujian pembelajaran mesin dalam penelitian. Sample Data yang diperoleh dapat dilihat pada Gambar 4.1.

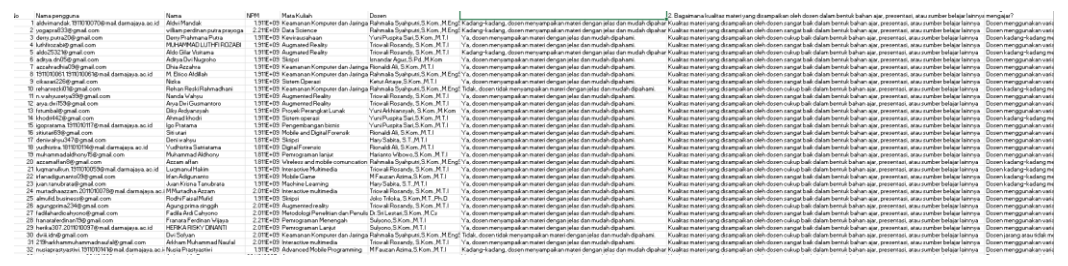

Gambar 4. 1 Hasil Data Angket

 Data responden yang terkumpul dengan menggunakan angket adalah 199 data dan memiliki 10 atribut. Atribut ini meliputi identitas responden dan pertanyaan yang diajukan guna mengetahui kepuasan proses pembelajaran pada jurusan teknik informatika IIB Darmajaya. Data yang telah terkumpul akan dilakukan pemrosesan data yang bertujuan untuk menghasilkan data terbaik yang nantinya akan dilatih dan diuji dengan menggunakan model algoritma *Random Forest Regression* untuk mendapatkan akurasi yang maksimal.

#### 4.1.2 *Feature Selection*

 Setelah terkumpulnya data, proses *feature selection* digunakan untuk memilih Atribut yang akan digunakan untuk melatih model *machine learning* dengan menggunakan algoritma *Random Forest Regression.* 

Hasil atribut yang tersisa dari proses *feature selection* dapat dilihat pada gambar

|   | Apakah dosen<br>menyampaikan materi<br>dengan jelas dan<br>mudah dipahami? | 2. Bagaimana kualitas materi<br>yang disampaikan oleh<br>dosen dalam bentuk bahan<br>ajar, presentasi, atau sumber<br>belaiar lainnya? | <b>\n3. Bagaimana Variasi</b><br><b>Media Pembelajaran</b><br>Yang Digunakan dosen<br>pada saat mengajar? | <b>\n4. Apakah dosen</b><br>memberikan umpan balik<br>vang berguna dan<br>konstruktif terkait tugas dan<br>pekerjaan yang Anda<br>serahkan? | <b>\n5. Apakah dosen</b><br>merespons<br>pertanyaan dan<br>kebutuhan<br>mahasiswa dengan<br>baik? | <b>\n6. Bagaimana tingkat</b><br>kehadiran, ketepatan waktu,<br>dan keteraturan dosen dalam<br>melaksanakan sesi<br>pembelajaran? |
|---|----------------------------------------------------------------------------|----------------------------------------------------------------------------------------------------|----------------------------------------------------------------------------------------------------|----------------------------------------------------------------------------------------------------|---------------------------------------------------------------------------------------------------|----------------------------------------------------------------------------------------------------|
| n | Kadang-kadang, dosen<br>menyampaikan materi<br>denga                       | Kualitas materi yang<br>disampaikan oleh dosen sa                                                                                      | Dosen menggunakan<br>variasi media<br>pembelajaran s                                                      | Ya, dosen memberikan umpan<br>balik yang berguna                                                                                            | Ya, dosen merespons<br>pertanyaan dan<br>kebutuhan m                                              | Dosen selalu hadir, tepat<br>waktu, dan keteratur                                                                                 |
|   | Kadang-kadang, dosen<br>menyampaikan materi<br>denga                       | Kualitas materi yang<br>disampaikan oleh dosen sa                                                                                      | Dosen menggunakan<br>variasi media<br>pembelajaran s                                                      | Ya, dosen memberikan umpan<br>balik yang berguna                                                                                            | Dosen kadang-kadang<br>merespons pertanyaan<br>dan k                                              | Dosen kadang-kadang hadir,<br>tepat waktu, dan ke                                                                                 |
| 2 | Ya, dosen<br>menyampaikan materi<br>dengan jelas dan                       | Kualitas materi yang<br>disampaikan oleh dosen cu                                                                                      | Dosen kadang-kadang<br>menggunakan variasi<br>media                                                       | Ya, dosen memberikan umpan<br>balik yang berguna                                                                                            | Ya, dosen merespons<br>pertanyaan dan<br>kebutuhan m                                              | Dosen kadang-kadang hadir.<br>tepat waktu, dan ke                                                                                 |
| 3 | Ya, dosen<br>menyampaikan materi<br>dengan jelas dan                       | Kualitas materi yang<br>disampaikan oleh dosen sa                                                                                      | Dosen menggunakan<br>variasi media<br>pembelajaran s                                                      | Ya, dosen memberikan umpan<br>balik vang berguna                                                                                            | Ya, dosen merespons<br>pertanyaan dan<br>kebutuhan m                                              | Dosen selalu hadir, tepat<br>waktu, dan keteratur                                                                                 |
|   | Kadang-kadang, dosen<br>menyampaikan materi<br>denga                       | Kualitas materi yang<br>disampaikan oleh dosen cu                                                                                      | Dosen kadang-kadang<br>menggunakan yariasi<br>media                                                       | Ya, dosen memberikan umpan<br>balik yang berguna                                                                                            | Ya, dosen merespons<br>pertanyaan dan<br>kebutuhan m                                              | Dosen kadang-kadang hadir,<br>tepat waktu, dan ke                                                                                 |
| 5 | Ya, dosen<br>menyampaikan materi<br>dengan jelas dan                       | Kualitas materi yang<br>disampaikan oleh dosen sa                                                                                      | Dosen menggunakan<br>variasi media<br>pembelajaran s                                                      | Ya, dosen memberikan umpan<br>balik yang berguna                                                                                            | Ya, dosen merespons<br>pertanyaan dan<br>kebutuhan m                                              | Dosen selalu hadir, tepat<br>waktu, dan keteratur                                                                                 |

Gambar 4. 2 Hasil tahap Feature Selection

 Dapat dilihat pada gambar 4.2, beberapa atribut seperti atribut email, nama, npm, mata kuliah dan dosen tidak digunakan untuk melakukan proses pembelajaran *machine learning* menggunakan algoritma *Random Forest Regression* dikarenakan atribut-atribut tersebut kurang relevan dengan model *machine learning* yang akan dibentuk.

## 4.1.3 Transformasi Data

Langkah selanjutnya adalah melakukan transformasi data, transformasi data dilakukan untuk mengubah data *kategorik* menjadi *numerik* dengan melihat data kuesioner yang diperoleh, maka dilakukannya tranformasi data dengan mengubah menjadi 3 kategori, serta mengubah nama atribut data untuk mempermudah proses pembentukan model pembelajaran *machine learning.* Untuk transformasi nama atribut dapat dilihat pada tabel 4.1

## Tabel 4. 1 Hasil Transformasi nama Atribut

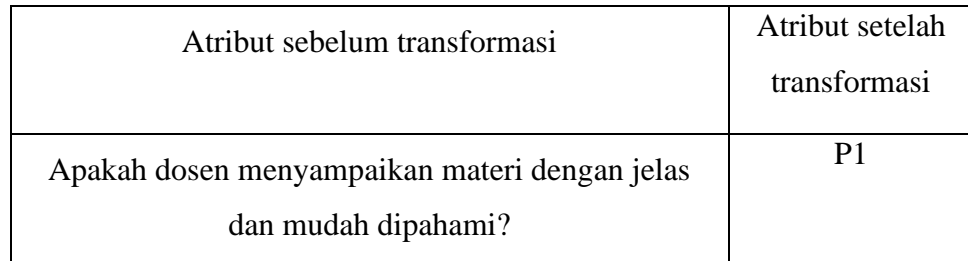

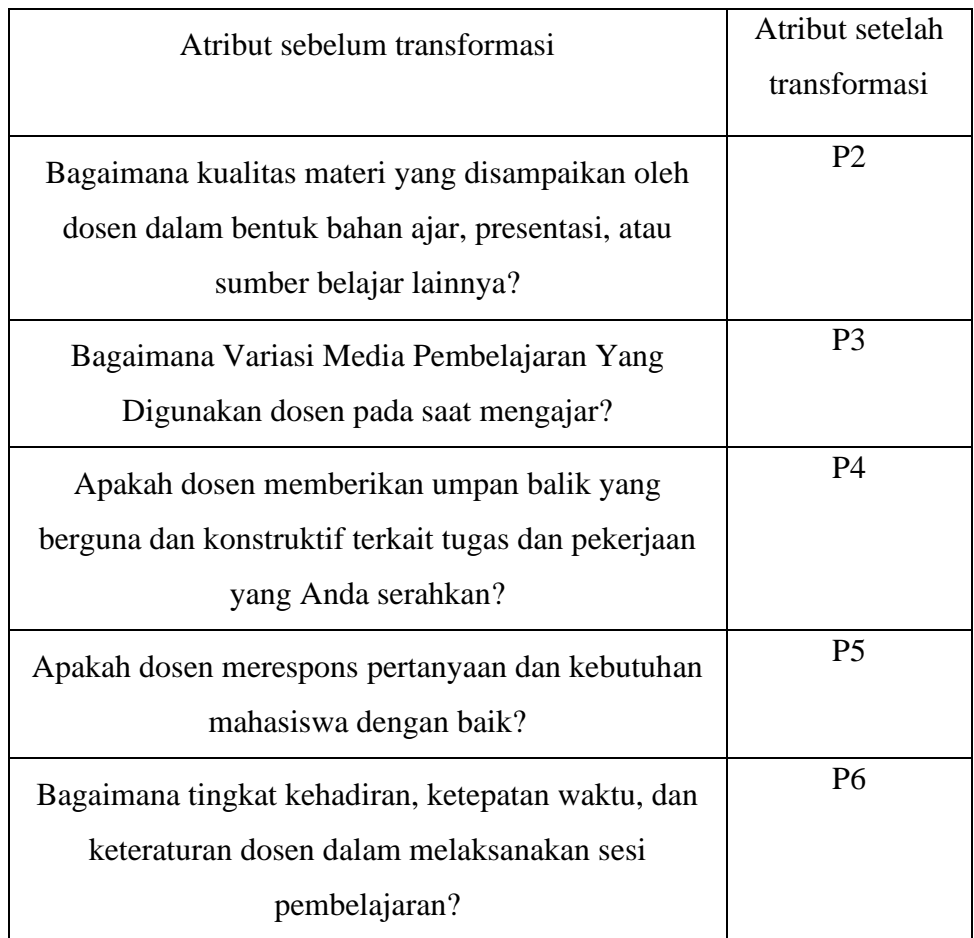

Setelah dilakukannya tranformasi data, Hasil transformasi data dapat dilihat pada tabel 4.2

| p1               | p2             | p3               | p4             | p <sub>5</sub> | p6             |
|------------------|----------------|------------------|----------------|----------------|----------------|
| $\boldsymbol{0}$ | 100            | 0                | $\overline{0}$ | 50             | 0              |
| 100              | $\overline{0}$ | $\overline{0}$   | 50             | 100            | $\overline{0}$ |
| $\boldsymbol{0}$ | $\overline{0}$ | $\boldsymbol{0}$ | 100            | 100            | 50             |
| 100              | 50             | $\overline{0}$   | $\overline{0}$ | $\overline{0}$ | 50             |
| 100              | 50             | $\overline{0}$   | 50             | 50             | 50             |
| 50               | 50             | 100              | 100            | 50             | 100            |
| 50               | 50             | 100              | 100            | 50             | 100            |

Tabel 4. 2 Hasil Transformasi Data

Dapat dilihat pada tabel 4.2 proses tranformasi data yang dilakukan yaitu memberikan nilai 100 untuk jawaban responden sangat puas, nilai 50 untuk jawaban responden puas dan nilai 0 untuk jawaban yang responden yang tidak puas. Hal ini dilakukan untuk mempermudah mengimplementasikan data yang diperoleh dengan metode regresi.

#### 4.1.4 *Labeling*

Dikarenakan jumlah data yang cukup kecil, maka proses labeling dataset yang telah didapatkan dilakukan dengan menggunakan excel, dengan langkah-langkah sebagai berikut:

1. Inputkan data ke excel

2. Hitung Jumlah data : pada proses ini dilakukannya perhitungan sehingga didapatkan nilai akhir data berdasarkan penilaian responden. 3. Validasi : setelah mengetahui nilai akhir data, peneliti disini melakukan validasi terhadap data, dimana data positif berada pada range 50-100, sedangkan data negatif berada pada range 0-49. Dimana data bernilai positif akan diberi label 1 dan data dengan data negatif akan diberi label nol.

Hasil akhir dari labeling data dapat dilihat pada tabel …

| p1               | p2               | p3             | p4               | p <sub>5</sub>   | p6               | label            |
|------------------|------------------|----------------|------------------|------------------|------------------|------------------|
| $\boldsymbol{0}$ | 100              | $\overline{0}$ | $\boldsymbol{0}$ | 50               | $\boldsymbol{0}$ | 0                |
| 100              | $\boldsymbol{0}$ | $\overline{0}$ | 50               | 100              | $\overline{0}$   | 0                |
| $\boldsymbol{0}$ | $\overline{0}$   | $\overline{0}$ | 100              | 100              | 50               | $\boldsymbol{0}$ |
| 100              | 50               | $\overline{0}$ | $\overline{0}$   | $\boldsymbol{0}$ | 50               | 0                |
| 100              | 50               | $\overline{0}$ | 50               | 50               | 50               | 1                |
| 50               | 50               | 100            | 100              | 50               | 100              | 1                |
| 50               | 50               | 100            | 100              | 50               | 100              |                  |

Tabel 4. 3 Hasil Tahap Labeling

Tabel 4.3 merupakan hasil akhir tahap *data preparation* yang dilakukan. Langkah selanjutnya adalah pembuatan model *machine learning.*

## **4.2** *Modeling*

Pembuatan model *machine learning* dengan mengimplementasikan *library sci-kit learn* untuk melatih dataset menggunakan algoritma *Random forest regression.* Tahapan pembuatan model adalah sebagai berikut:

1. *Import Library*

*Import library* pada *jupyter notebook* dilakukan untuk dapat menggunakan *library* yang ada pada *python*. *Library* yang akan digunakan untuk membuat model *machine learning* dengan menggunakan algoritma *Random Forest Regression* adalah sebagai berikut:

## import pandas as pd import numpy as np

2. *Import Dataset*

Menginputkan data pada jupyter notebook, dataset yang di inputkan nantinya akan dibagi melalui proses *splitting* data, dengan *syntax* sebagai berikut:

### data\_df = pd.read\_excel ('dt\_cb.xlsx')

3. Memisahkan *Feature* dan label

Melakukan proses *data mining*, yaitu pemisahan *feature* (variabel bebas) dengan label (variabel terikat), dimana variabel bebas (p1,p2,p3,p4,p5, dan p6) sedangkan variabel terikat adalah label. Dengan *syntax* sebagai berikut:

> feature\_df = data\_df[['p1', 'p2', 'p3','p4','p5','p6']] X = np.asarray(feature\_df) y = data\_df['label']

4. *Splitting Data*

*Testing* dan *Training* merupakan salah satu bentuk usaha pada *data mining* demi melakukan sebuah evaluasi pada suatu model yang akan dicoba untuk diterapkan. *Splitting* data dilakukan untuk membagi dataset menjadi 2 bagian yaitu data untuk melatih model dan data yang digunakan untuk menguji model yang telah dibentuk.

# Dibawah ini merupakan *syntax* untuk melakukan *splitting* data

## from sklearn.model\_selection import train\_test\_split

 $X_t$ train,  $X_t$ test, y\_train, y\_test = train\_test\_split $(X, y, t)$ est\_size = 0.2, random state =  $0$ )

Dapat dilihat berdasarkan *syntax* diatas, data *training* dan data *testing*  memiliki perbandingan 80:20, dimana data *training* 80% dan data *testing*  20. Maka, data *training* yang akan di bigunakan untuk melatih model adalah sejumlah 159 data dan data untuk melakukan uji coba adalah 40 data.

5. Membuat model *machine learning*

Pada tahap ini akan mulai dilakukannya pembuatan model *machine learning* yang nantinya akan disimpan dan di ekstraksi untuk kebutuhan prediksi pada website pengukur kepuasan mahasiswa terhadap proses pembelajaran. Berikut adalah *syntax* untuk pembuatan model *machine learning* menggunakan algoritma *Random Forest Regressor:*

from sklearn.ensemble import RandomForestRegressor rf=RandomForestRegressor(n\_estimators=100,max\_features="auto",max\_depth=100,min\_s amples\_leaf=4,min\_samples\_split=10,random\_state=1) model1=rf.fit(X\_train,y\_train) prediction\_rf=rf.predict(X\_test)

6. *Random Forest Regressor.*

Implementasi proses kerja pada algoritma *Random Forest Regressor*  dapat diselesaikan dalam beberarapa langkah, sebelum melakukan pembuatan pohon,

Langkah pertama adalah menghitung nilai *mean* dan *deviasi.* 

- Hitung nilai rata-rata (mean) dari label pada sampel data yang dipilih: Mean =  $(0 + 100 + 0 + 0 + 50 + 0) / 6 = 25$
- Hitung error (deviasi) antara nilai prediksi dan nilai aktual pada sampel data: Error =  $|25 - 0| + |25 - 100| + |25 - 0| + |25 - 0| + |25 50| + 25 - 0| = 200$

Selanjutnya, pembagian data menjadi dua kelompok, yaitu:

Jumlah data dalam kelompok p2 < 50: 4 Jumlah data dalam kelompok p2 >= 50: 2

Langkah 2: Menghitung Prediksi Pohon Keputusan Pertama

• Hitung nilai rata-rata (mean) dari label pada masing-masing kelompok data hasil pembagian: Rata-rata kelompok p2 <  $50 = (0 + 0 + 0 + 0) / 4 = 0$ Rata-rata kelompok p2 > =  $50 = (100 + 50) / 2 = 75$ Lakukan prediksi untuk data baru (misalnya, data baris kedua) dengan menggunakan pohon keputusan pertama: Jika nilai p2 < 50, maka prediksi = rata-rata kelompok p $2 < 50 = 0$ . Jika tidak, prediksi  $=$  rata-rata kelompok p2 > = 50 = 75.

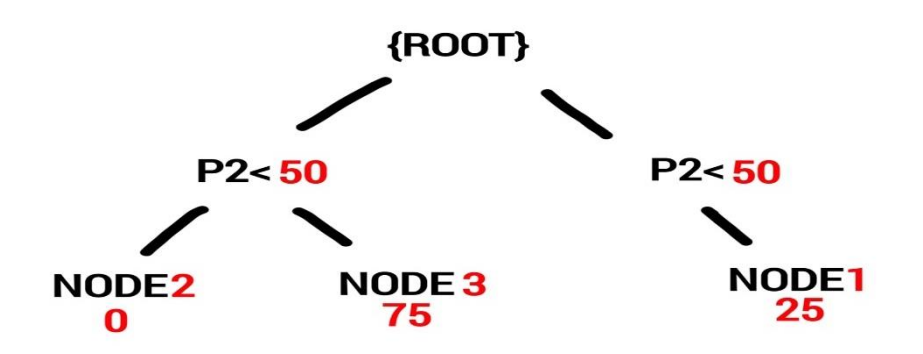

Gambar 4. 3 Pohon Keputusan pertama

Langkah 3: Membangun Pohon Keputusan Kedua

Pilih sampel data acak dari dataset. Kita ambil baris kedua sebagai sampel.

- Hitung nilai rata-rata (mean) dari label pada sampel data yang dipilih: Mean =  $(100 + 50 + 0 + 50 + 100 + 0) / 6 = 50$
- Hitung error (deviasi) antara nilai prediksi dan nilai aktual pada sampel data: Error =  $|50 - 100| + |50 - 50| + |50 - 0| + |50 - 50| + |50$  $-100| + |50 - 0| = 200$
- Pilih fitur terbaik untuk membagi data berdasarkan error terendah. Misalnya, kita pilih fitur "p1" sebagai pemisah.

Bagi data menjadi dua kelompok:

Kelompok dengan nilai p1 < 50: 2 data

Langkah 4: Menghitung Prediksi Pohon Keputusan Kedua

• Hitung nilai rata-rata (mean) dari label pada masing-masing kelompok data hasil pembagian:

Rata-rata kelompok p $1 < 50 = (0+0) / 2 = 0$ 

Rata-rata kelompok p $1 \ge 50 = (100 + 50 + 50 + 100) / 4 = 75$ 

• Lakukan prediksi untuk data baru (misalnya, data baris ketiga) dengan menggunakan pohon keputusan kedua: Jika nilai p1 < 50, maka prediksi = rata-rata kelompok p $1 < 50 = 0$ . Jika tidak, prediksi  $=$  rata-rata kelompok p1  $>=$  50  $=$  75.

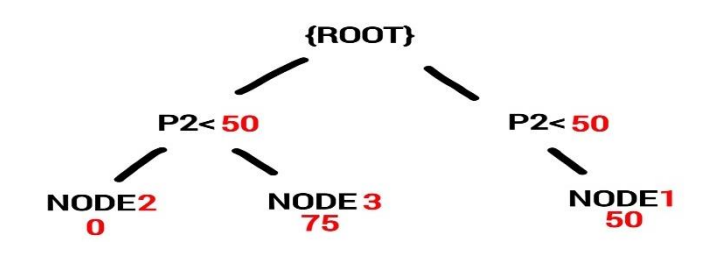

Gambar 4. 4 Pohon Keputusan kedua

Langkah 5: Menghitung Prediksi Akhir Random Forest Untuk data baru, jalankan data melalui setiap pohon dalam Random Forest dan hitung ratarata hasil prediksi dari semua pohon. Ini akan menjadi prediksi akhir dari model Random Forest.

Prediksi dari Pohon Keputusan Pertama = 50 (karena p $2 \ge 50$ )

Prediksi dari Pohon Keputusan Kedua = 0 (karena p1 < 50)

Prediksi Akhir Random Forest =  $(100 + 0) / 2 = 50$ 

#### **4.3** Model Evaluation

 Setelah proses pembentukan model dilakukan, selanjutnya adalah melakukan uji performa model yang telah dibuat. Pada penelitian ini uji performa akan dilakukan dengan menggunakan R2-Score, berikut adalah *syntax* yang digunakan untuk uji performa dengan R2-Score

from sklearn.metrics import r2\_score

# y\_pred = rf.predict(X\_train) r2\_score (y\_train,y\_pred)

#### **4.4** Implementasi

 Pada penelitian ini, sistem yang akan digunakan adalah penggabungan antara model *machine learning* yang telah dibuat dengan *framework streamlit* yang berbasis website.

 Selanjutnya akan dibahas tentang langkah – langkah secara spesifik tentang pembuatan model hingga implementasinya kedalam sistem. Yakni sebagai berikut:

#### 4.4.1 Menyimpan Model

 Setelah membuat model selesai, maka langkah selanjutnya adalah menyimpan model dengan menggunakan *pickle,* yang akan dimasukkan kedalam *framework streamlit.*

#### import pickle

## 4.4.2 Membuat file model Sav

 Selanjutnya model yang telah dibuat disalin dan disimpan dalam bentuk file model\_fix.sav, file ini nantinya akan digabungkan dengan file model\_fix.py, dataset, dan main.py dalam satu folder untuk dilakukan *deploy* dengan *streamlit.*

#### filename = 'model\_fix.sav'

#### pickle.dump(rf, open(filename, 'wb'))

4.4.3 Membuat File Web Streamlit

 Pembuatan website sederhana *machine learning* dengan *streamlit*  melalui beberapa langkah, yaitu:

#### 1. Import Library

 Untuk membuat *website deploy* menggunakan *streamlit*, diperlukan mengimport *library* pendukung pada tool yang digunakan, yaitu *syntax*  sebagai berikut:

## import pickle

#### import streamlit as st

2. Membaca model

 Langkah selanjutnya adalah membaca model *machine learning* yang telah di simpan dalam bentuk file model\_fix.sav.

#### analisa\_kepuasan = pickle.load(open('model\_fix.sav','rb'))

#### 3. Membuat Input data

 Membuat form *input* data, dimana nanti data yang diinputkan pada website akan di proses pada model *machine learing* dan akan ditampilkan hasil nya pada halaman web tersebut. Untuk membuat inputan *scriptnya*  adalah sebagai berikut:

> st.text\_input('Nama Mahasiswa :') st.text\_input('NPM :') st.text\_input('Mata Kuliah :') st.text\_input('Kelas :') st.text\_input('Nama Dosen :')

p1 = st.slider('Apakah dosen menyampaikan materi dengan jelas dan mudah dipahami?',0, 100, 50)

p2 = st.slider('Bagaimana kualitas materi yang disampaikan oleh dosen dalam bentuk bahan ajar, presentasi, atau sumber belajar lainnya?',0, 100, 50)

p3 = st.slider('Bagaimana Variasi Media Pembelajaran Yang Digunakan dosen pada saat mengajar?' ,0, 100, 50)

p4 = st.slider('Apakah dosen memberikan umpan balik yang berguna dan konstruktif terkait tugas dan pekerjaan yang Anda serahkan?' ,0, 100, 50)

p5 = st.slider('Apakah dosen merespons pertanyaan dan kebutuhan mahasiswa dengan baik?' ,0, 100, 50)

p6 = st.slider(' Bagaimana tingkat kehadiran, ketepatan waktu, dan keteraturan dosen dalam melaksanakan sesi pembelajaran?' ,0, 100, 50)

4. Membuat Tombol Prediksi

Setelah pembuatan form input dilakukan, maka langkah selanjutnya adalah membuat tombol button untuk melakukan analisa model. *Script* yang digunakan adalah sebagai berikut:

> if st.button('Analisa Kepusan Mahasiswa'): prediction = analisa\_kepuasan.predict([[p1,p2,p3,p4,p5,p6]]) if ( $\text{predict} := 1$ ): predict = 'mahasiswa puas' st.write('bagus') else : predict = 'Mahasiswa tidak puas' st.write('ga bagus')

#### st.success(predict)

**4.5** Hasil Tampilan Halaman Website

 Hasil tampilan website yang dibuat dengan *framework streamlit* yang merupakan sebuah model *Random Forest Regressor* dapat dilihat pada gambar 4.3

# **Website Kepuasan Program** Pembelajaran di Jurusan Teknik Informatika Institut Informatika dan Bisnis Darmajaya

Halo Mahasiswa ienilaian kepuasan dengan bobot 0-100, Berdasa ngala Berilah p pembelajaran yang telah berlangsung Nama Mahasiswa **NPM** Mata Ku udah dinahami? dalam bentuk bahan ai r holaia lainnya:  $100$ 100 struktif terkait tugas dan pekeriaan vang Anda hkani  $100$ 100 .<br>a dengan baik? n dalam melaksanakan sesi ke raturan do 100 pembelajaran  $100$ Analisa Kepuasan Mahasiswa

Gambar 4. 5 Tampilan Website

Website sederhana model *Random Forest Regressor* ini hanya memiliki satu halaman, yaitu halaman utama. Dimana halaman utama ini berfungsi untuk melakukan input data dan menampilkan hasilnya yang telah di proses pada model *machine learning.* 

## **4.6** Uji Coba Model

 Pada uji coba ini akan di inputkan data pada website yang telah dibuat, pada gambar 4.3 , berikut data uji coba dapat dilihat pada tabel 4.4

| P <sub>1</sub> | P <sub>2</sub> | P <sub>3</sub> | P <sub>4</sub> | P <sub>5</sub> | P <sub>6</sub> | label |
|----------------|----------------|----------------|----------------|----------------|----------------|-------|
| 26             | 50             | 100            | 20             | 31             | 55             |       |
| 50             | 98             | 75             | 98             | 82             | 88             |       |

Tabel 4. 4 Data Uji Coba

berdasarkan data pada tabel 4.4 maka akan dilakukan uji coba pada website, yang dapat dilihat pada gambar 4.4 dan gambar 4.5

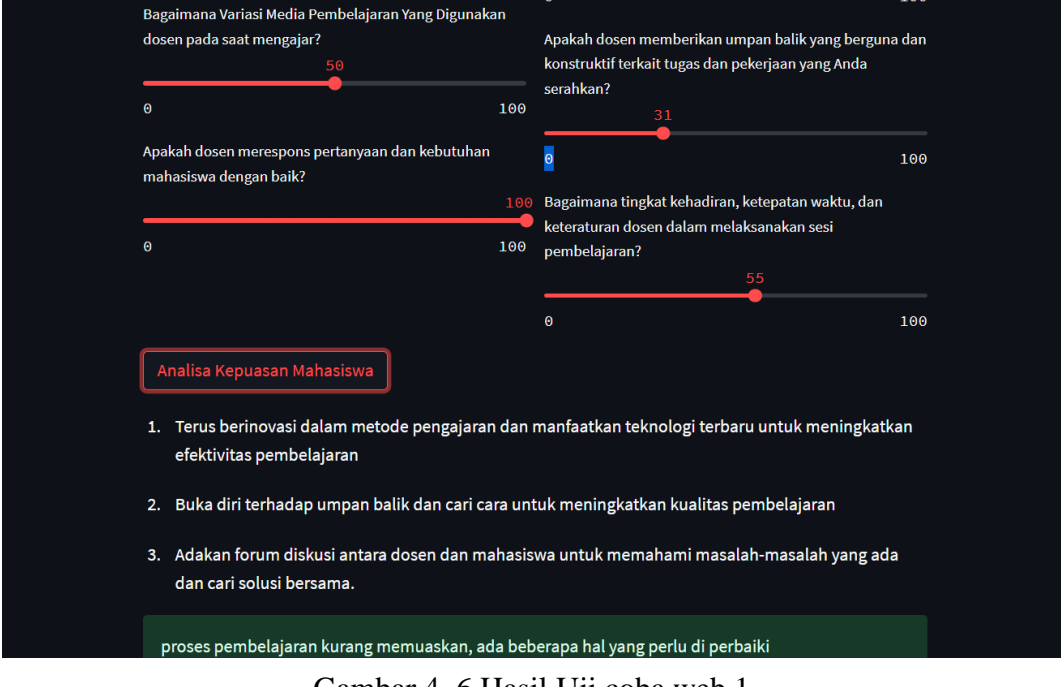

Gambar 4. 6 Hasil Uji coba web 1

dapat di lihat pada gambar4.4 berdasarkan data yang di inputkan, hasil dari analisa adalah mahasiswa kurang puas dengan proses pembelajaran yang dilakukan, pada website tersebut juga diberikan saran guna untuk meningkatkan kepuasan mahasiswa dimasa mendatang.

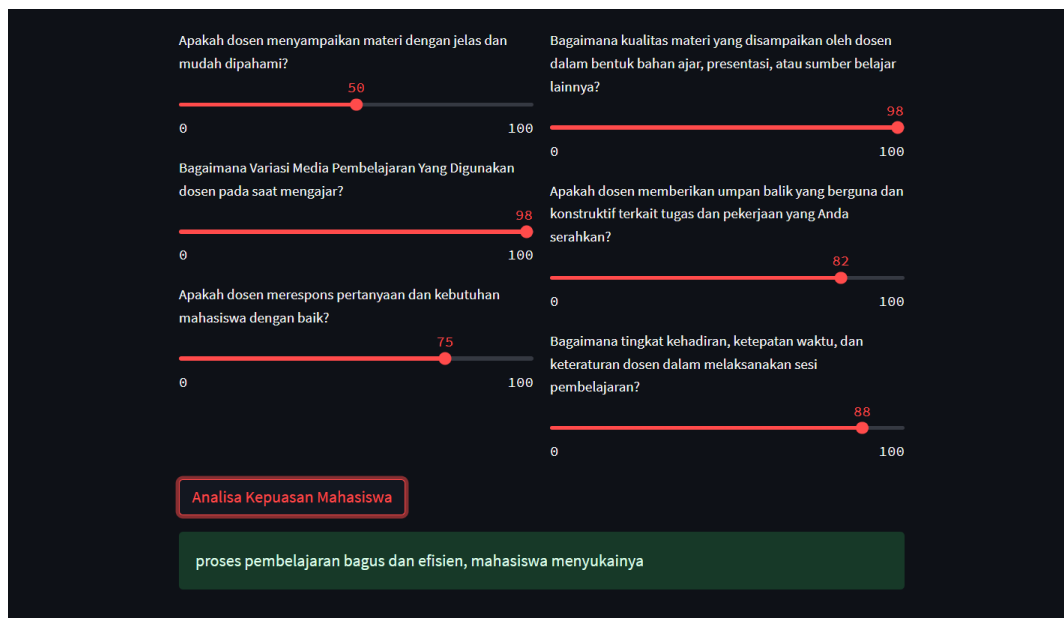

Gambar 4. 7 Hasil Uji Coba Web 2

Sedangkan pada gambar 4.5 hasil dari analisa menunjukkan mahasiswa puas dengan proses pembelajaran, hal ini dapat di simpulkan bahwa website yang telah dibentuk dapat memproses data inputan dengan baik dan memiliki performa yang bagus.